# **JUHEND: 2021. aasta rahva ja eluruumide loenduse andmete viimine kaardile**

*Järgnev juhend kirjeldab statistika andmebaasist leitavate andmetabelite viimist kaardile. Andmete kaardile viimiseks on vajalik ruumiandmete töötlemise tarkvara (nt ArcGIS, QGIS, R) olemasolu.* 

# **1. Andmete leidmine ja salvestamine statistika andmebaasist**

*Rahva ja eluruumide andmed asuvad statistika andmebaasis: <https://andmed.stat.ee/et/stat/rahvaloendus>*

- Leia andmebaasist *Rahva ja eluruumide loenduse 2021* või *Rahva ja eluruumide loendused: võrdlused* tabelite hulgast huvipakkuv tabel

## **Hea teada**

Tabeli nimes on väljatoodud elukoha andmete detailsus. Kõige detailsemad on tabelid, kus tabeli nimes elukoha järel on sulgudes kirjas ASULA (nt tabel RL21003). Kõige rohkem on tabeleid, kus elukoht on kohaliku omavalitsuse täpsusega (sulgudes kirjas HALDUSÜKSUS, nt tabel RL21001). Haldusüksuse tabelites on eraldi väljatoodud vallasisesed linnad. Osades tabelites on elukoht maakonna tasemel ning osades asustusüksuse liigi järgi (linnaline-väikelinnaline-maaline).

- Elukoht ja soo-vanusjaotus
	- RL21001: RAHVASTIK ELUKOHA (HALDUSÜKSUS), SOO JA VANUSE JÄRGI, 31. DETSEMBER 2021 [01.06.2022]
	- RL21003: RAHVASTIK ELUKOHA (ASULA), SOO JA VANUSE JÄRGI, 31. DETSEMBER 2021 [01.06.2022]
	- Vali välja tunnused ning kuva tabel

*Pööra tunnuseid tabelis nii, et Elukoht tunnus oleks toodud ridades ja kõik kirjeldavad tunnused* 

*veergudes. Pööramiseks kasuta pööra käsitsi nuppu .* 

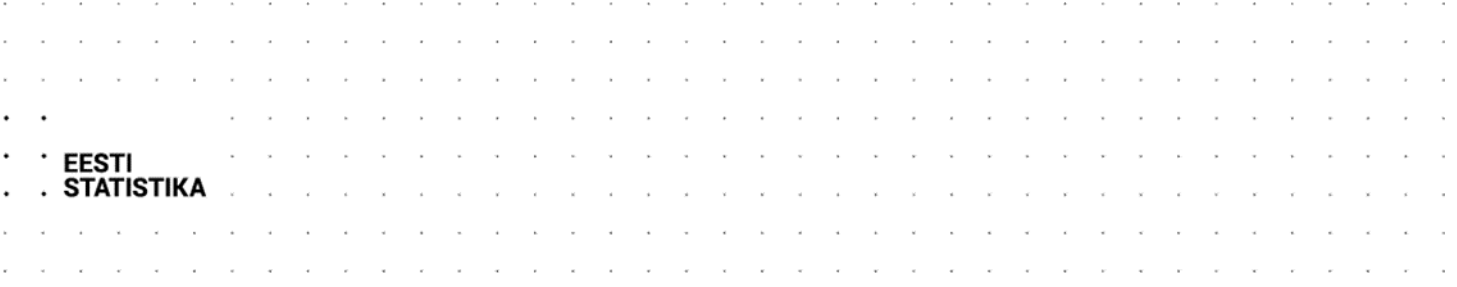

*Näide pööratud tabelist (tabel RL21005), kus tunnus elukoht on ridades ning ülejäänud tunnused veergudes:* 

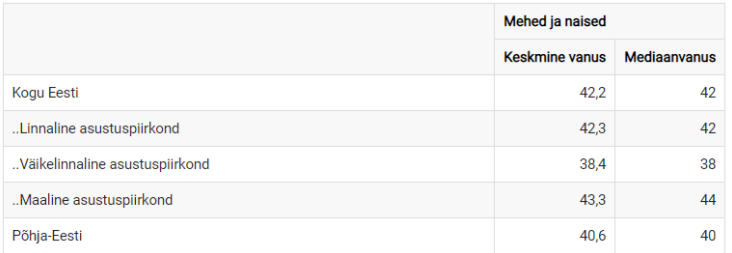

- Salvesta tabel sobivas formaadis (nt .xlsx, .csv)
- Ava tabel oma arvutis ning kustuta päis tabeli algusest ning märkused tabeli lõpust
- Muuda või lisa elukohta tähistava veeru nimi **Nimi\_et**

*Nimi\_et tunnus on vajalik tabeli andmete ühendamiseks ruumiandmete failiga.* 

## *Näide puhastatud tabelist (tabel RL21005) :*

#### *Originaal:*

#### RL21005: RAHVASTIK, 31. DETSEMBER 2021 | Elukoht, Sugu ning Näitaja

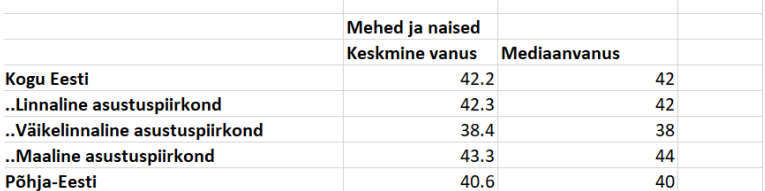

#### *Puhastatud:*

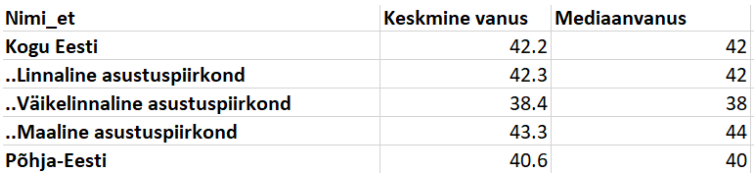

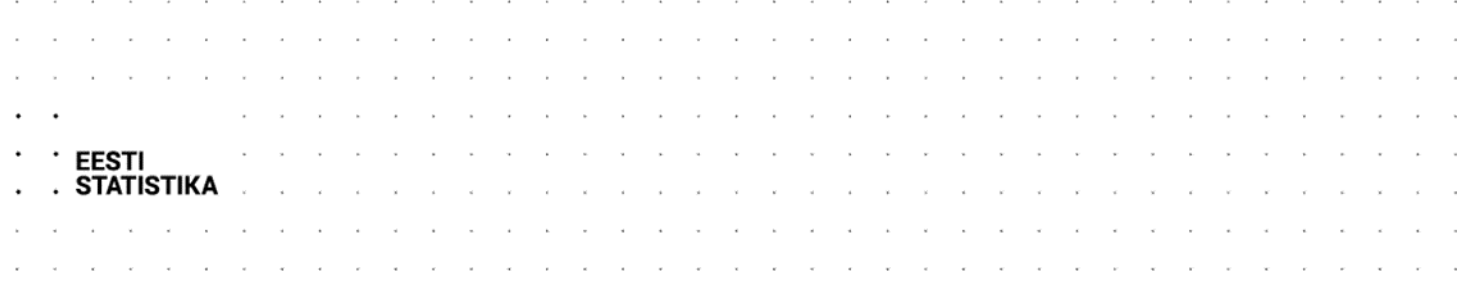

# **2. Ruumi- ja atribuutandmete linkimine**

2021. aasta rahva ja eluruumide loendusel ning rahvastikustatistikas kasutatavad haldusüksuste tasemed on kirjeldatud siin: [https://rahvaloendus.ee/et/loendus-2021/metoodika-ja](https://rahvaloendus.ee/et/loendus-2021/metoodika-ja-kvaliteet/haldusuksuste-tasemed-ja-ruumiandmed)[kvaliteet/haldusuksuste-tasemed-ja-ruumiandmed.](https://rahvaloendus.ee/et/loendus-2021/metoodika-ja-kvaliteet/haldusuksuste-tasemed-ja-ruumiandmed) Samalt leheküljelt on võimalik alla laadida joonistel näidatud haldusjaotuste failid (.zip) vastavast alajaotusest.

- Salvesta ja paki lahti valitud haldusjaotuse failid
- Ava kaarditarkvaras (nt QGIS, ArcGIS) lahti pakitud ruumiandmete fail (.shp)
- Vii ka eelmises sammus alla laetud ja puhastatud fail kaardirakendusse
- Ühenda andmed kasutades **Nimi\_et** tunnust.

*Andmete ühendamiseks kasutatav funktsioon sõltub kasutatavast kaarditarkvarast või programmeerimiskeelest.* 

*Täpsem teave:*

*Klienditugi tel +372 625 9300 (E–N 8.30–16.30, R 8.30–15.30) E-post stat@stat.ee*